# OpenFOAMマイクロ講習: snappyHexMesh超入門

#### 2013年3月23日 オープンCAE勉強会@富山 中川慎二

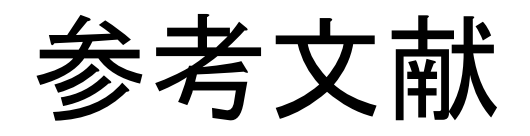

- OpneFOAM User Guide
	- and the state of the state Version 2.1.0 (15th December 2011)

どんなセルができていくか?

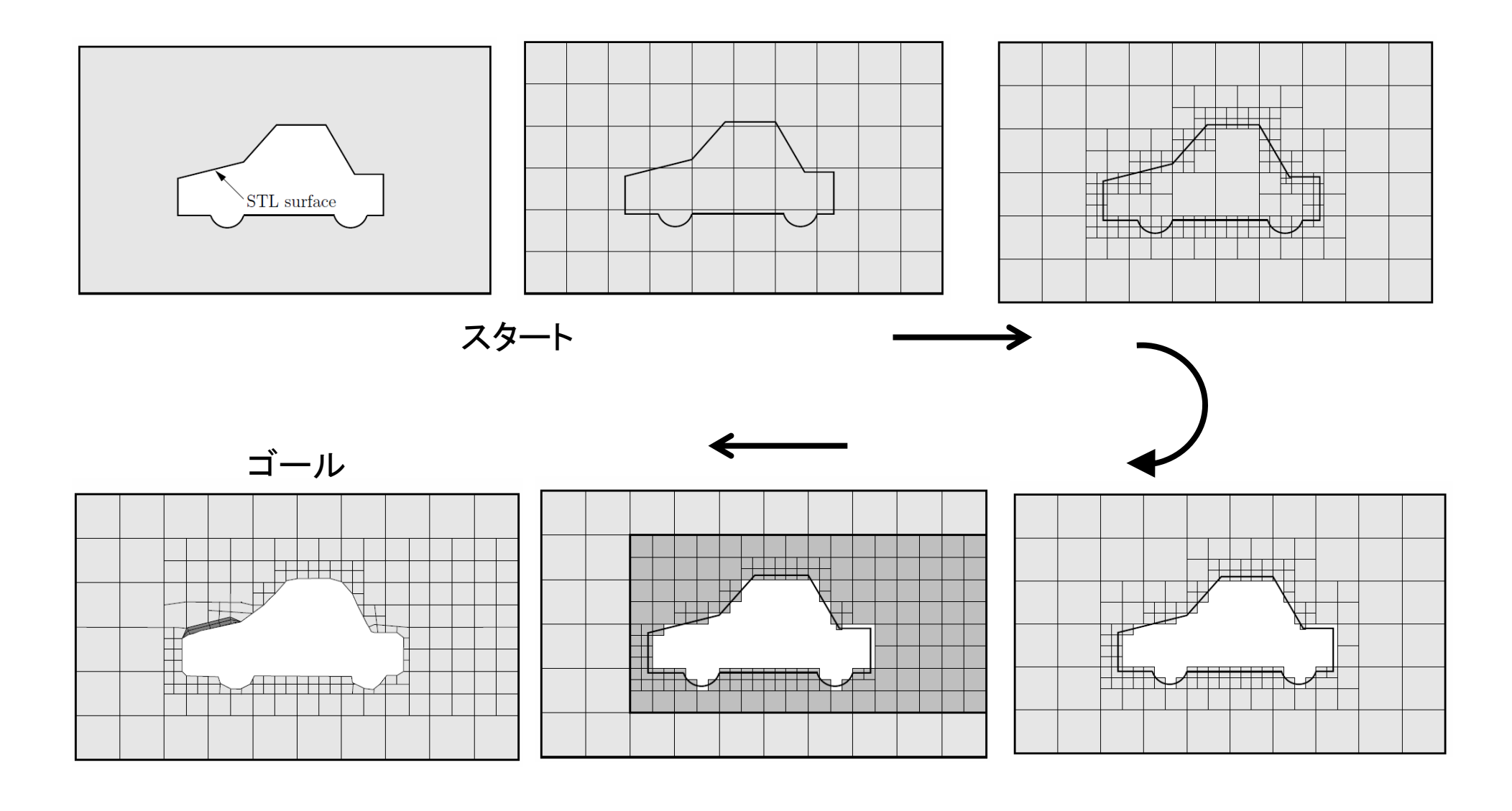

# 作業の流れ

- • 計算領域の構造を決定
	- –- 領域の広さ;境界面の分け方(境界条件の設定)
	- and the state of the state 必要なセルの大きさ(場所によって異なる?)

–許容されるセル数

- •基準となるセルの作成
- •特徴線・面でのセル分割
- •不要セルの削除
- •セルの再分割
- •面へ沿わせたセルの変形(スナッピング)

どんなセルができていくか?

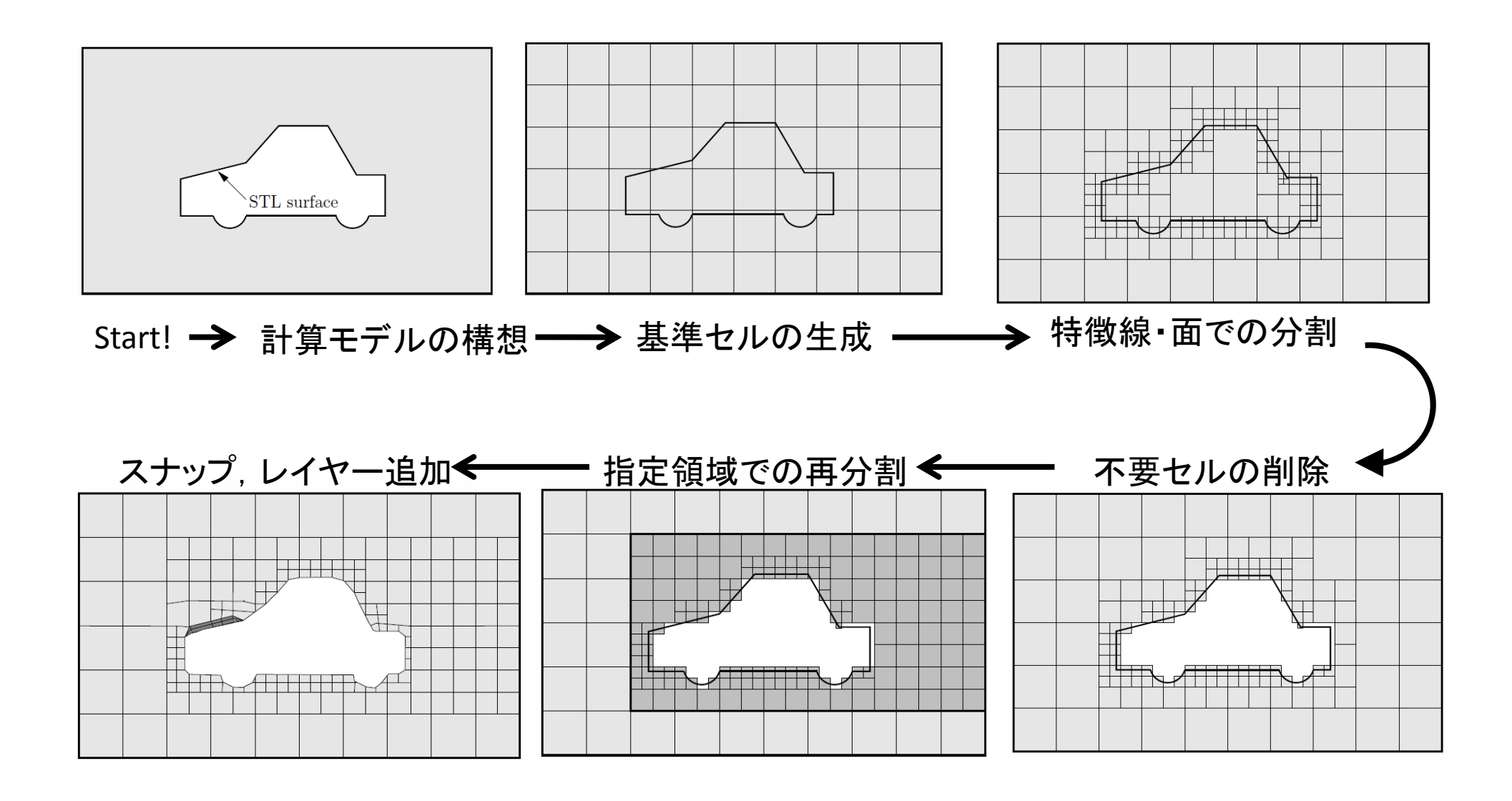

# 5.4.1 snappyHexMeshの実行前に

- • 必要なら:STL形式の形状データを,ケースディ レクトリ下のconstant/triSurfaceディレクトリに置 く。
- • 計算領域の大きさ および 基準となるメッシュの 大きさ を決めるヘキサメッシュを作っておく –blockMeshユーティリティーを使うことが多い
- • ケースディレクトリ下のsystemディレクトリに, snappyHexMeshDictファイルを作成し,設定を記 述する。

# snappyHexMeshの設定項目

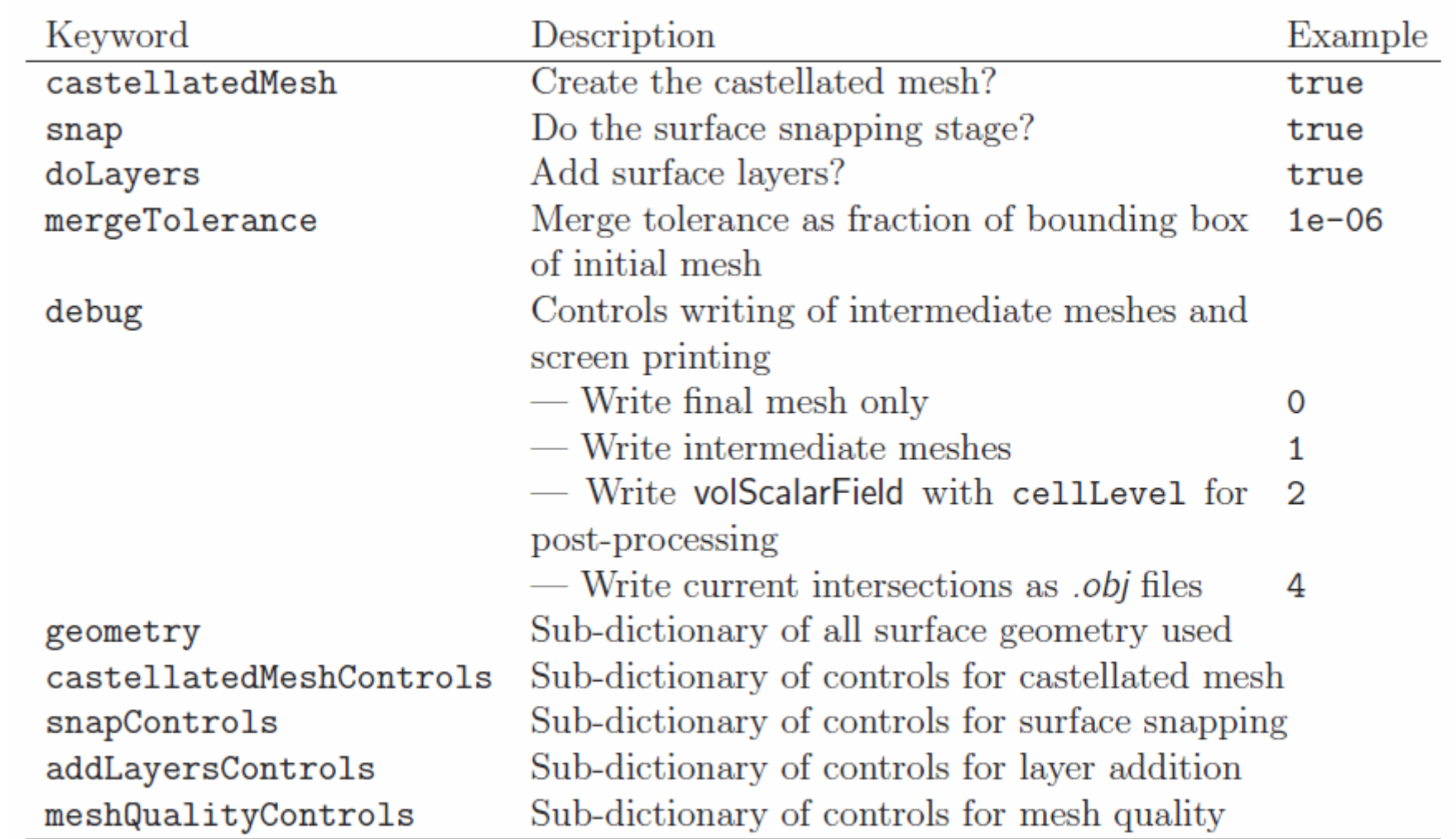

Table 5.7: Keywords at the top level of snappyHexMeshDict.

# 例:計算領域

- •灰色部分を計算領域とし,格子を生成したい。
- • できるだけ正六面体に近いセルを作りたい。(精 度UP)

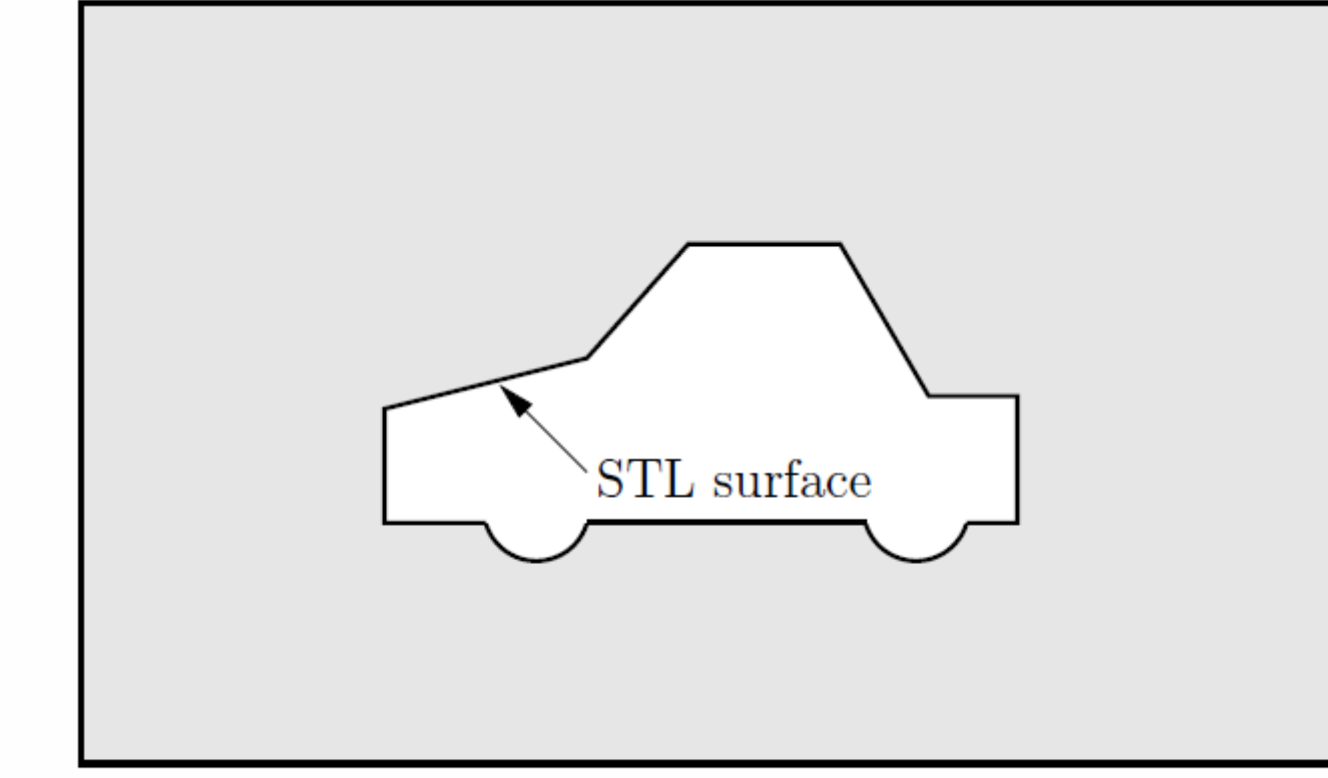

Figure 5.8: Schematic 2D meshing problem for snappyHexMesh

#### 5.4.2 Creating the background hex mesh

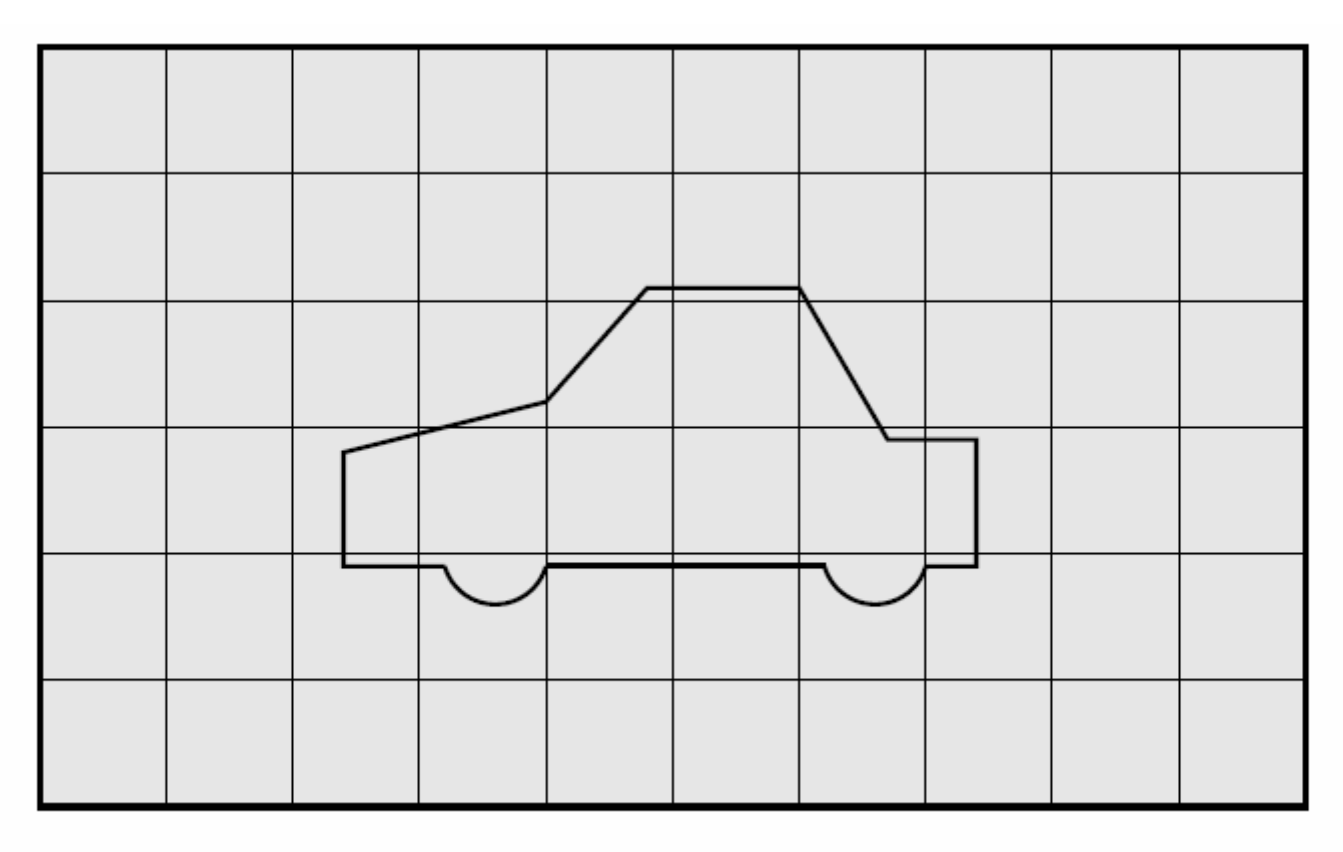

Figure 5.9: Initial mesh generation in snappyHexMesh meshing process

# Creating the background hex mesh

- the mesh must consist purely of hexes;
- the cell aspect ratio should be approximately 1, at least near surfaces at which the subsequent snapping procedure is applied, otherwise the convergence of the snapping procedure is slow, possibly to the point of failure;

• there must be at least one intersection of a cell edge with the STL surface, i.e. a mesh of one cell will not work.

#### 5.4.3 Cell splitting at feature edges and surfaces

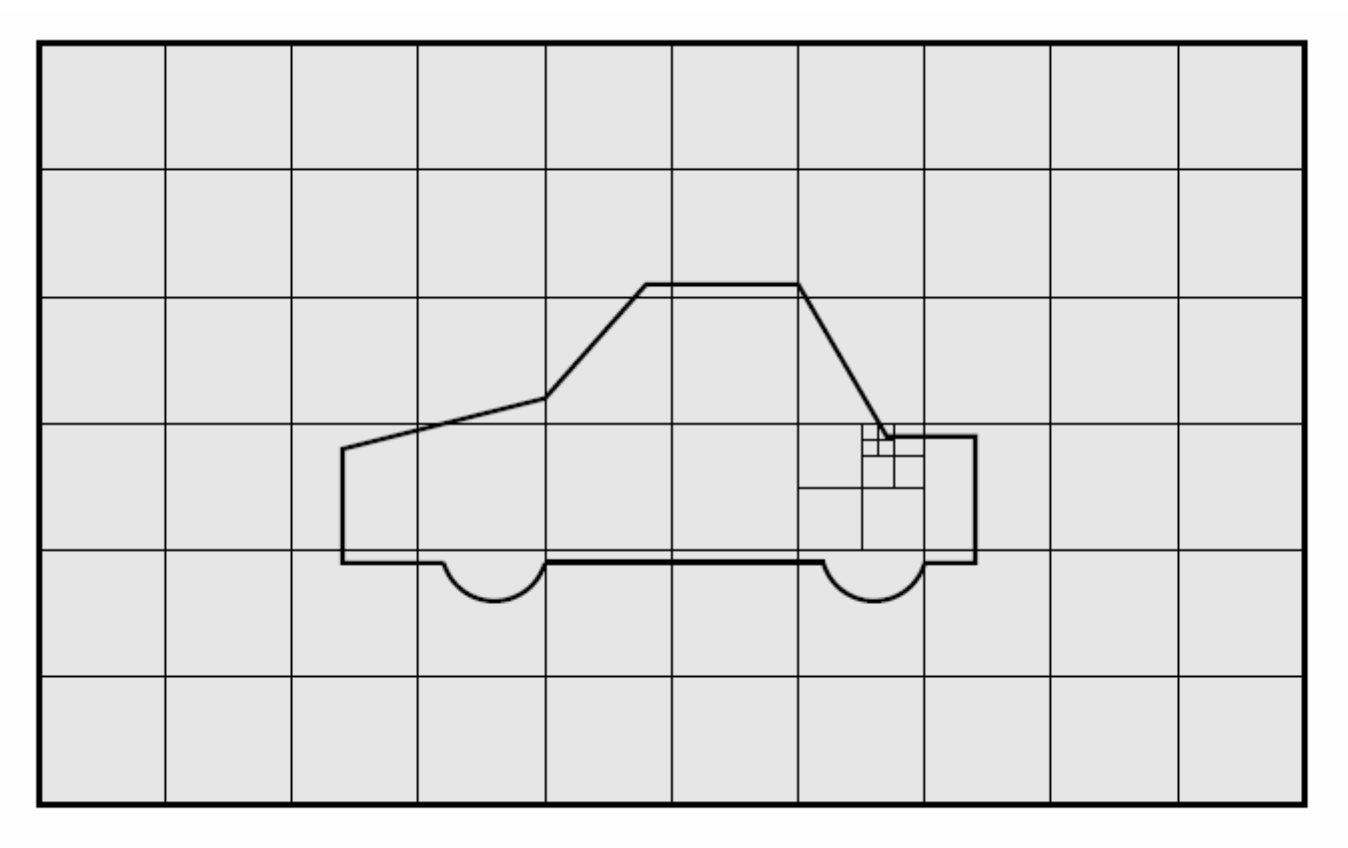

Figure 5.10: Cell splitting by feature edge in snappyHexMesh meshing process

#### Cell splitting at feature edges and surfaces

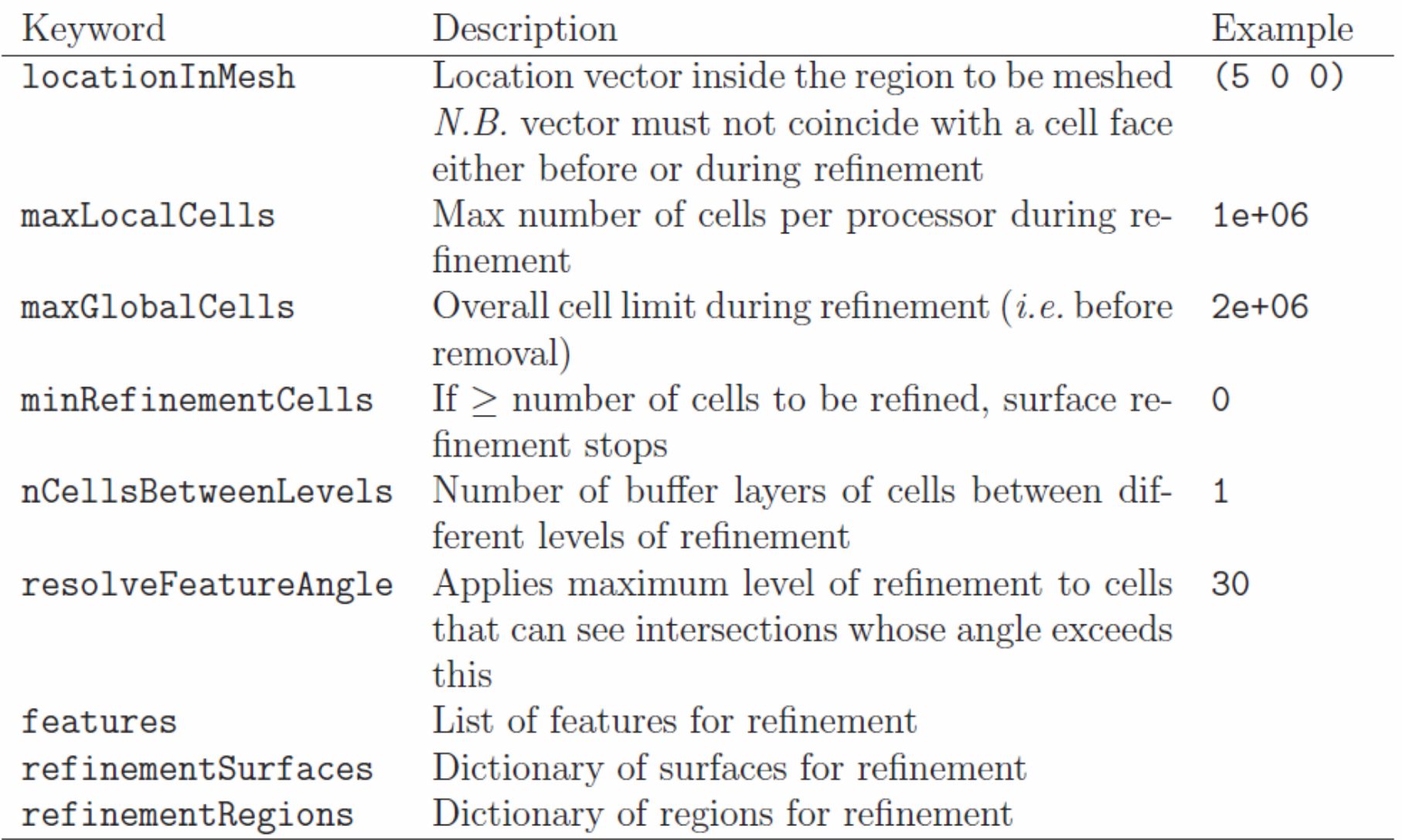

Table 5.8: Keywords in the castellatedMeshControls sub-dictionary of snappyHexMeshDict.

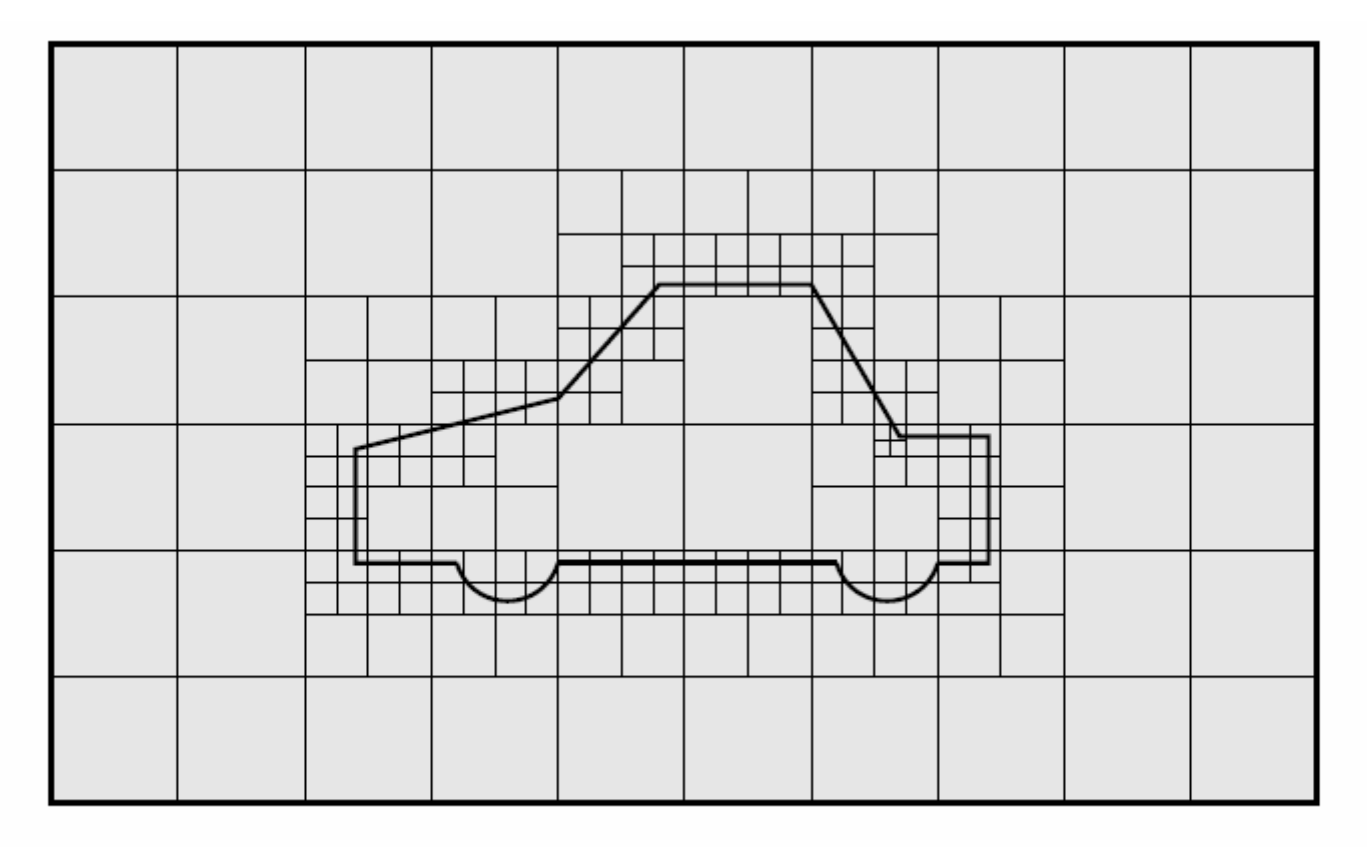

Figure 5.11: Cell splitting by surface in snappyHexMesh meshing process

# file containing edge mesh

• The edgeMesh containing the features can be extracted from the STL geometry file using surfaceFeatureExtract, e.g.

surfaceFeatureExtract -includedAngle 150 surface.stl features

• このコマンドによって,surface.stl から surface.eMesh ファイルが作られる。

#### 5.4.4 Cell removal

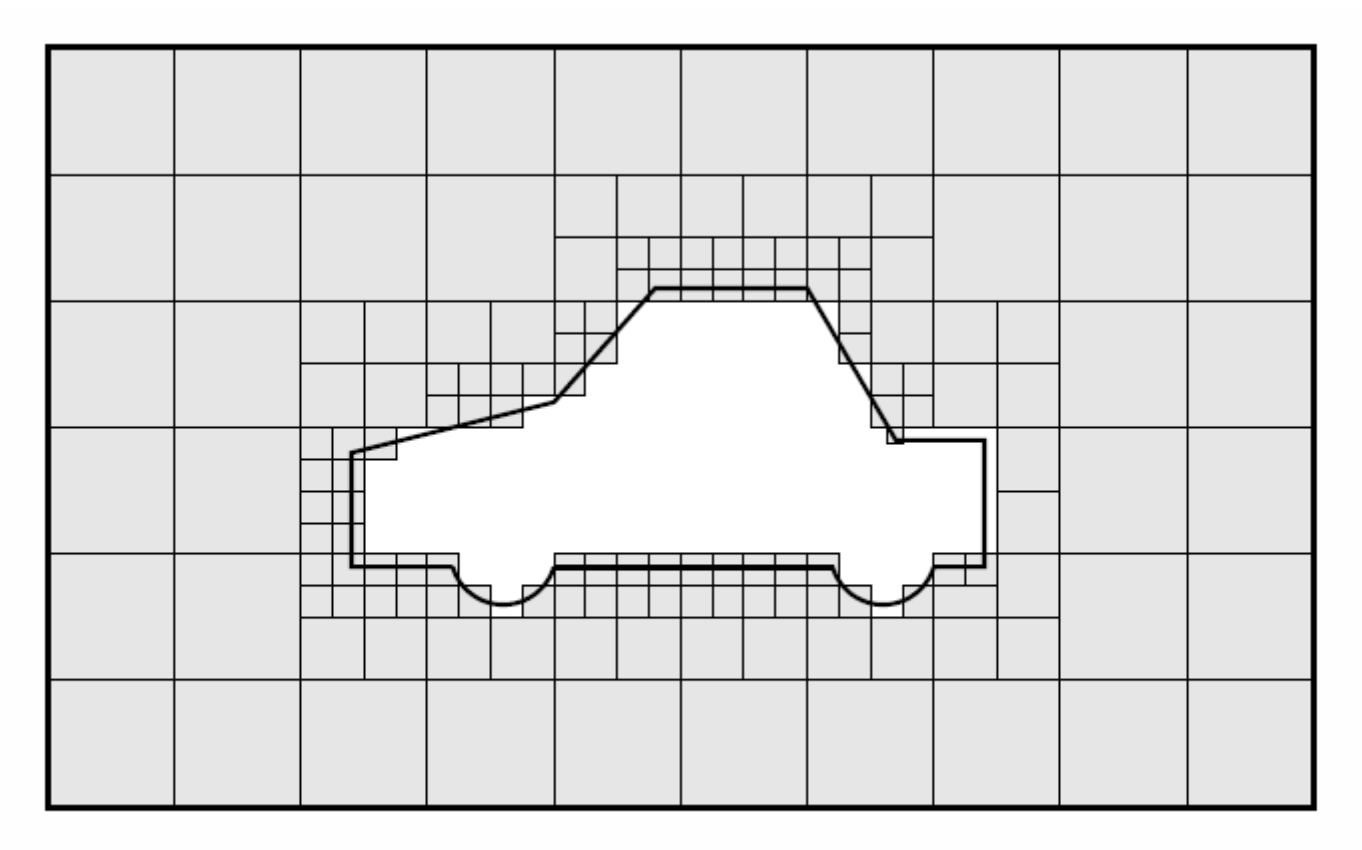

Figure 5.12: Cell removal in snappyHexMesh meshing process

- The region in which cells are retained are simply identified by a location vector within that region, specified by the **locationInMesh** keyword in castellatedMeshControls.
- Cells are retained if, approximately speaking, 50% or more of their volume lies within the region.

### 5.4.5 Cell splitting in specified regions

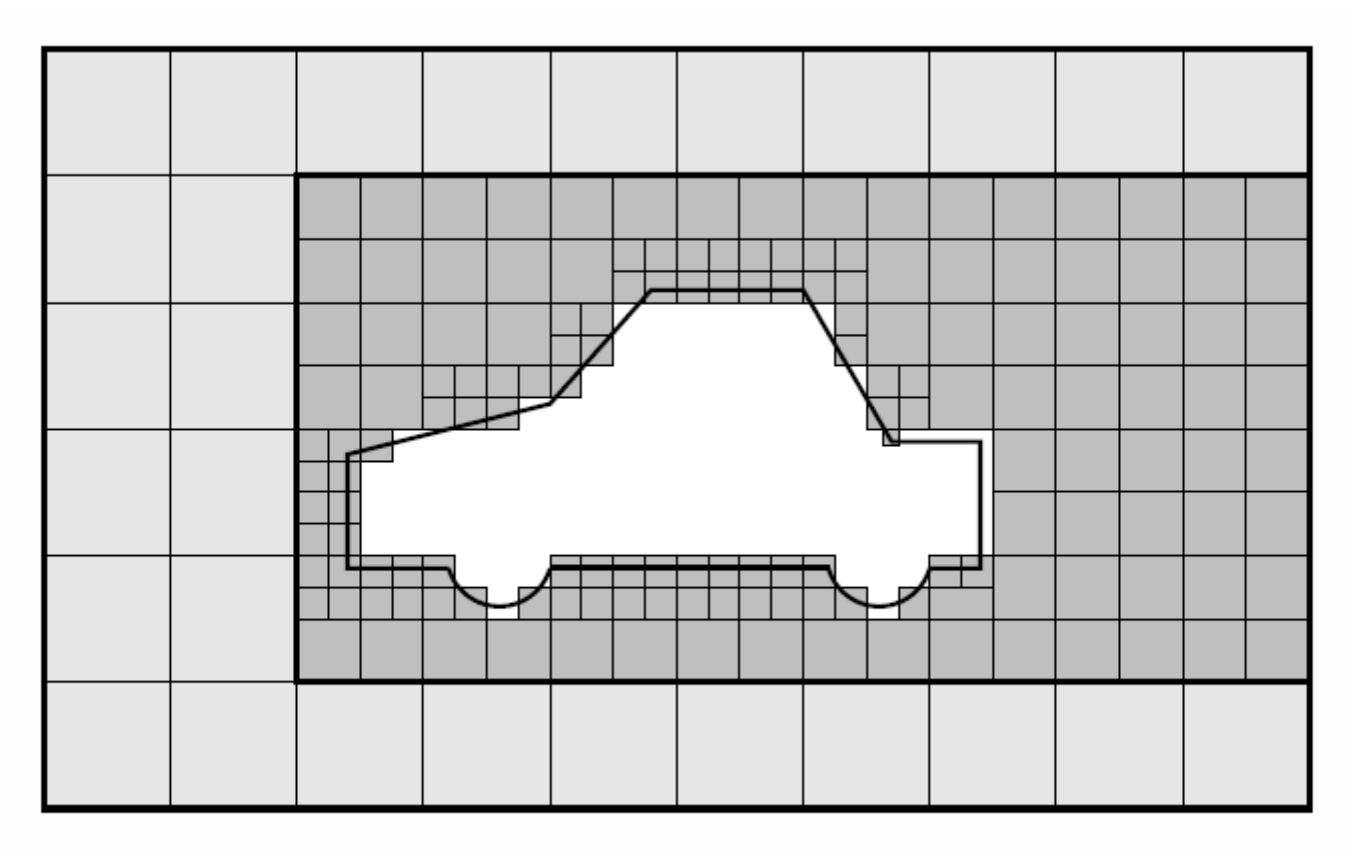

Figure 5.13: Cell splitting by region in snappyHexMesh meshing process

# 5.4.5 Cell splitting in specified regions

- The refinement- Regions sub-dictionary in castellatedMeshControls contains entries for refinement of the volume regions specified in the geometry sub-dictionary. A refinement mode is applied to each region which can be:
	- – $-$  inside refines inside the volume region;
	- and the state of the state  $-$  outside refines outside the volume region;
	- – distance refines according to distance to the surface; and can accommodate different levels at multiple distances with the levels keyword.

#### 5.4.6 Snapping to surfaces

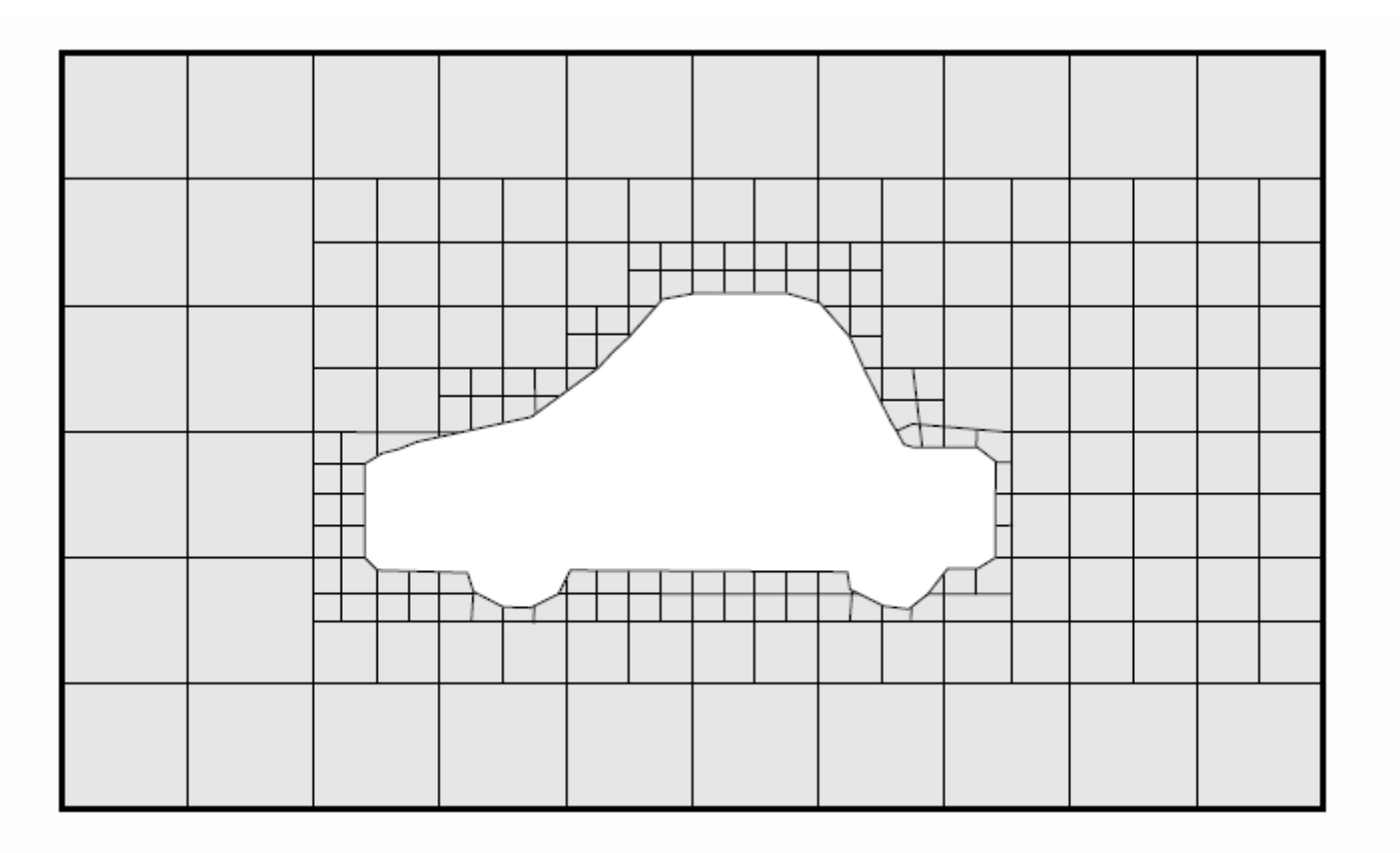

Figure 5.14: Surface snapping in snappyHexMesh meshing process

The next stage of the meshing process involves moving cell vertex points onto surface geometry to remove the jagged castellated surface from the mesh. The process is:

- 1. displace the vertices in the castellated boundary onto the STL surface;
- 2. solve for relaxation of the internal mesh with the latest displaced boundary vertices;
- 3. find the vertices that cause mesh quality parameters to be violated;
- 4. reduce the displacement of those vertices from their initial value (at 1) and repeat from 2 until mesh quality is satisfied.

## 5.4.6 Snapping to surfaces

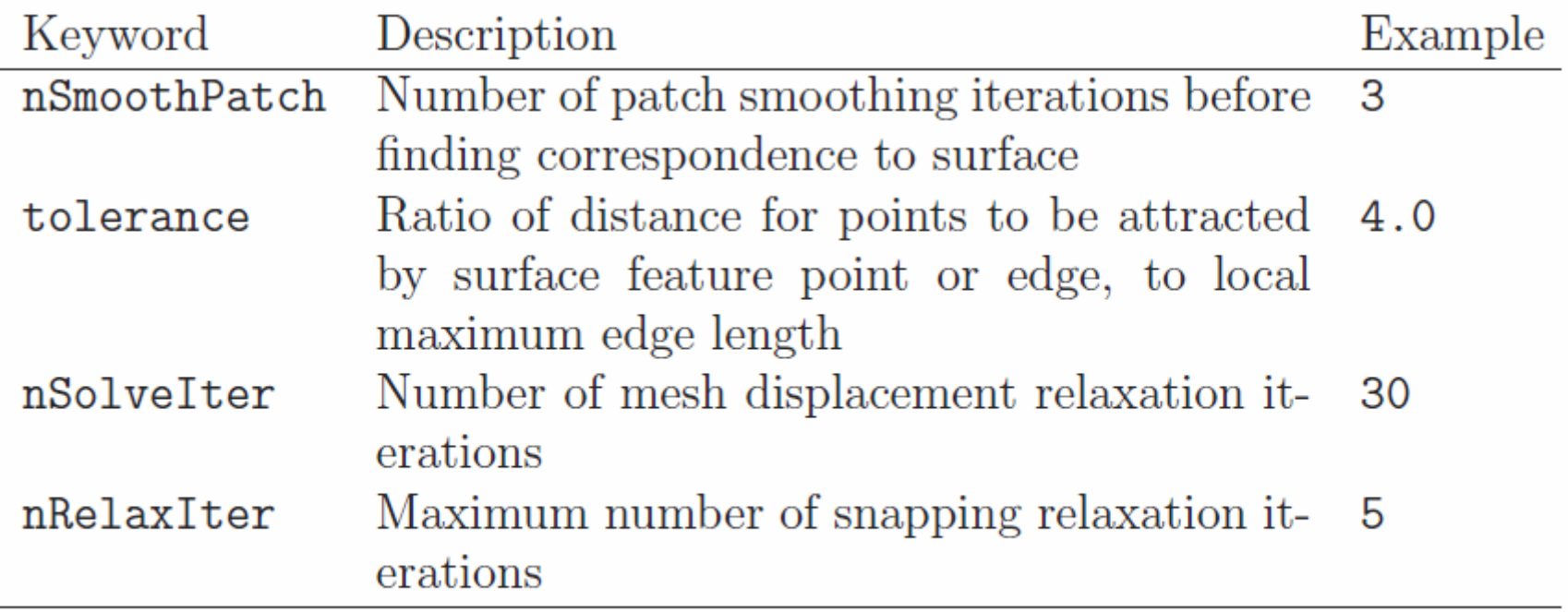

Table 5.9: Keywords in the snapControls dictionary of snappyHexMeshDict.

#### 5.4.7 Mesh layers

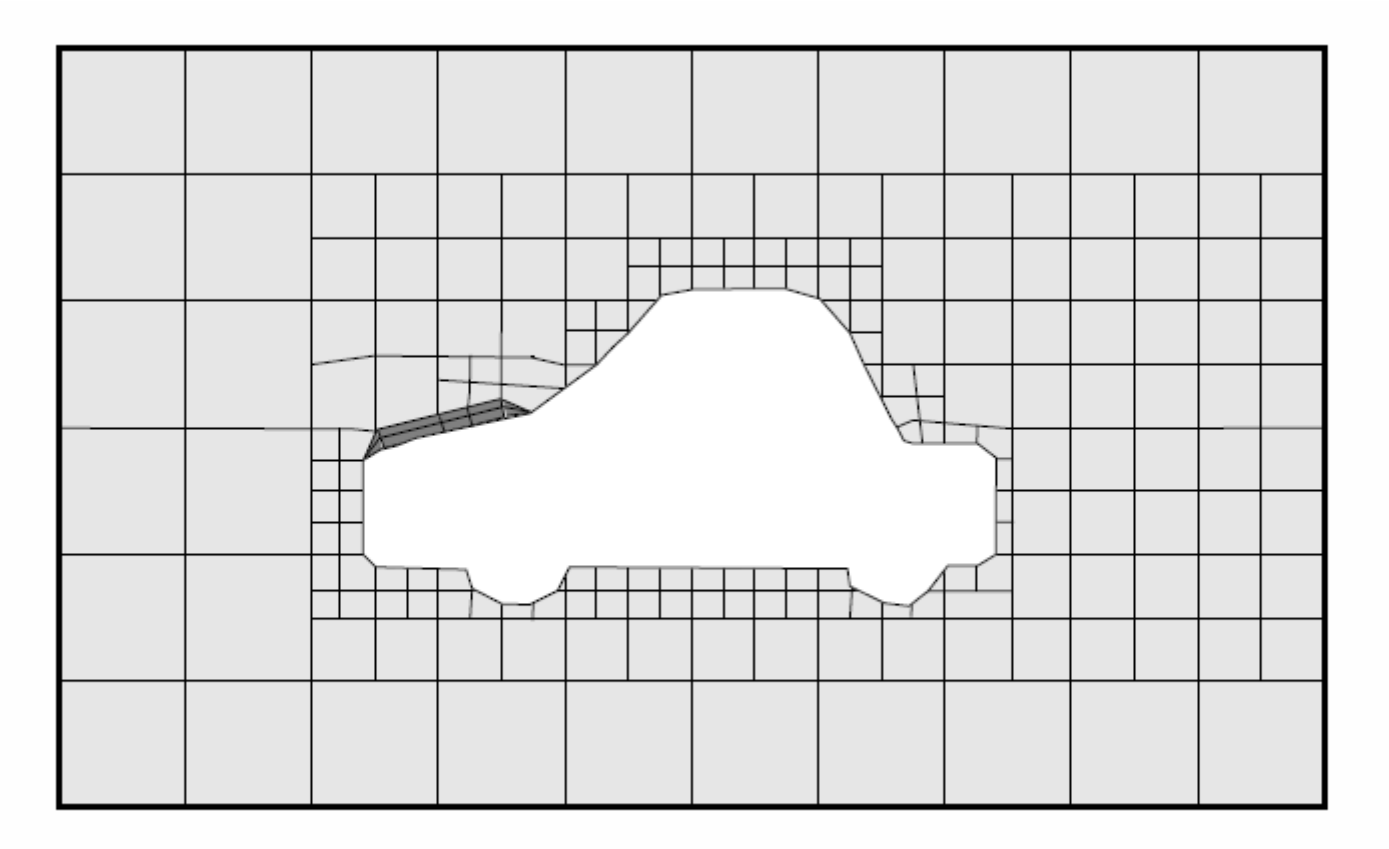

Figure 5.15: Layer addition in snappyHexMesh meshing process

The process of mesh layer addition involves shrinking the existing mesh from the boundary and inserting layers of cells, broadly as follows:

- 1. the mesh is projected back from the surface by a specified thickness in the direction normal to the surface;
- 2. solve for relaxation of the internal mesh with the latest projected boundary vertices;
- 3. check if validation criteria are satisfied otherwise reduce the projected thickness and return to 2; if validation cannot be satisfied for any thickness, do not insert layers;
- 4. if the validation criteria can be satisfied, insert mesh layers;
- 5. the mesh is checked again; if the checks fail, layers are removed and we return to 2.

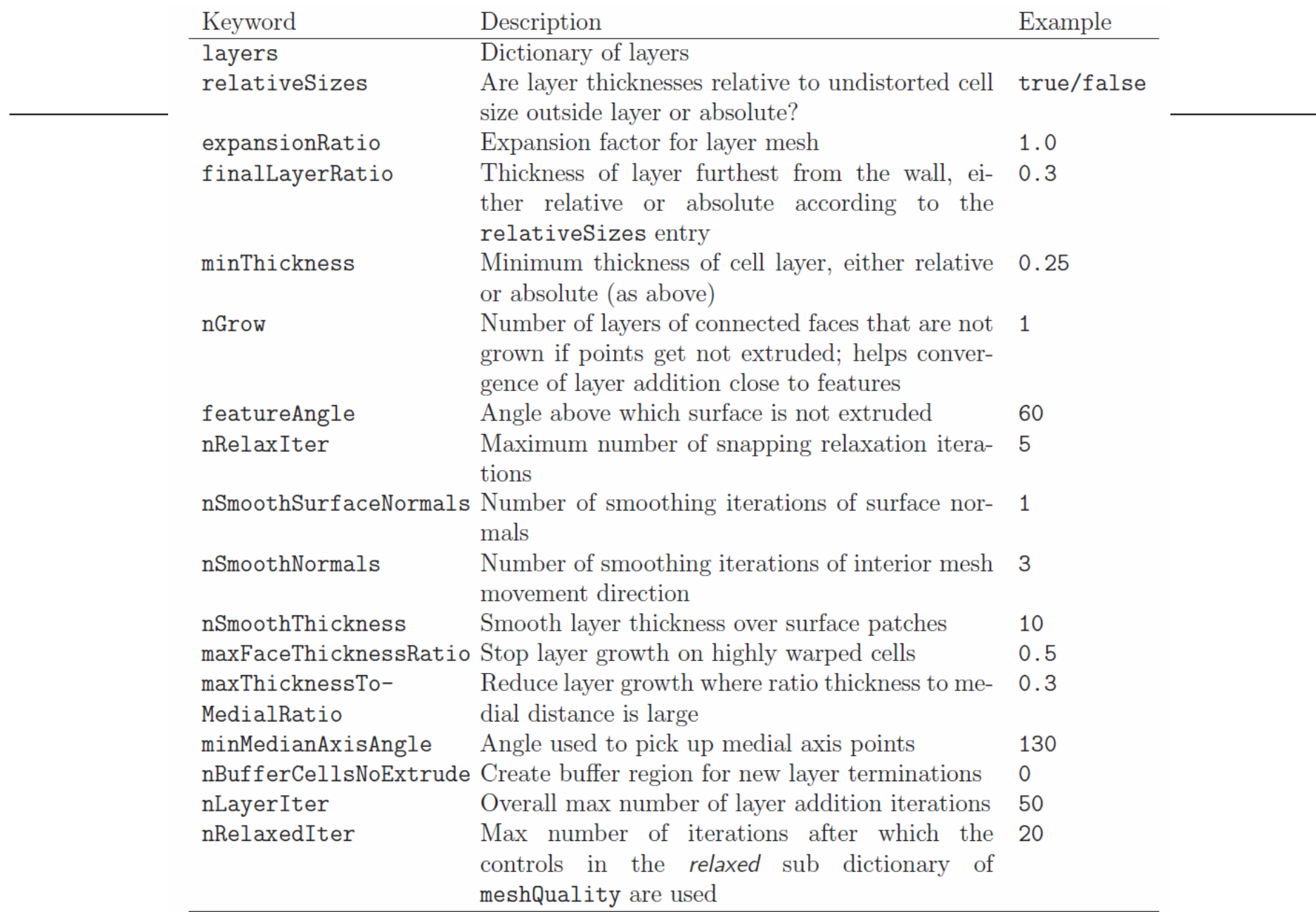

## 5.4.8 Mesh quality controls

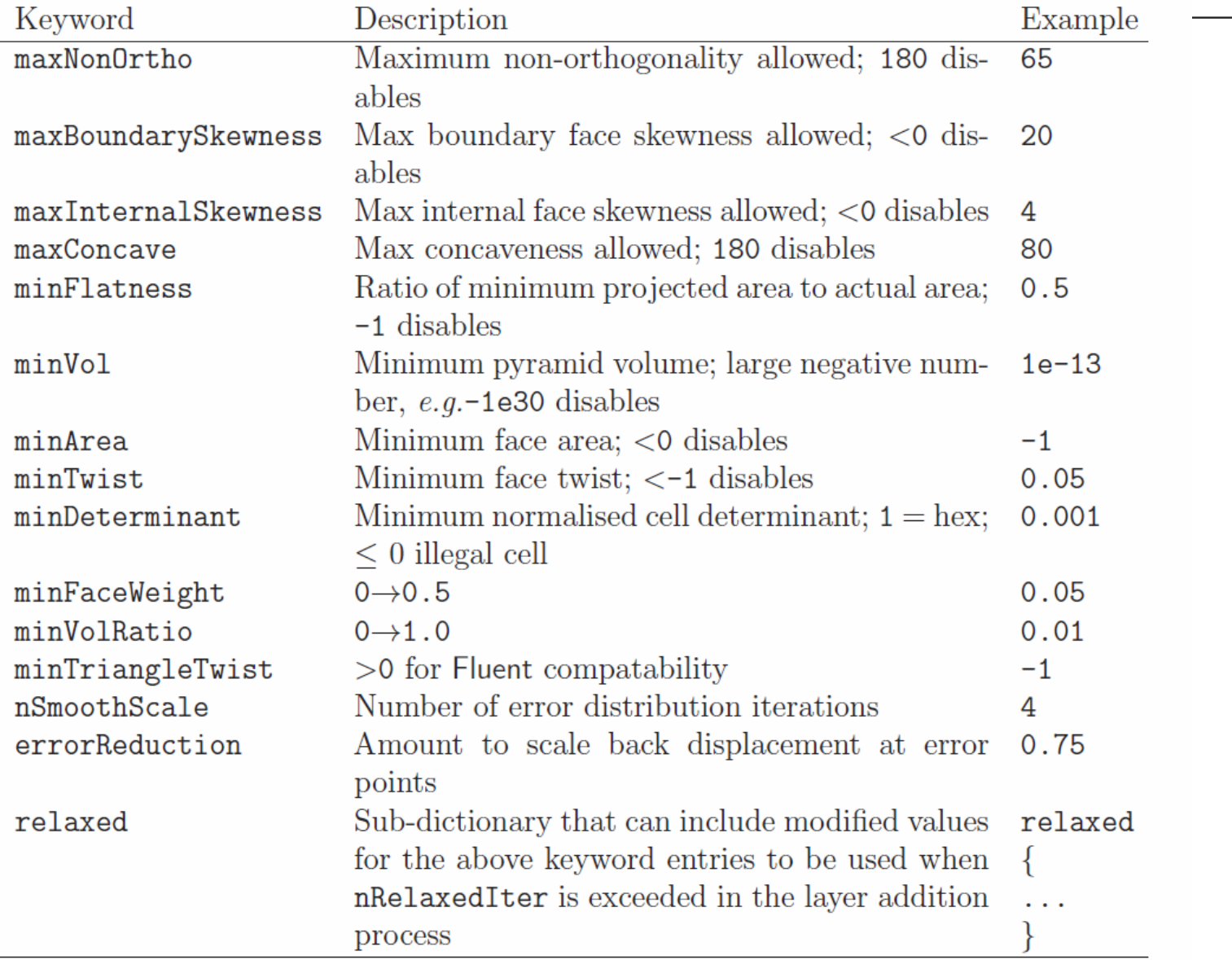